# <span id="page-0-0"></span>*Technical Article Adjusting VOUT in USB Type-C™ and Wireless Charging Applications, Part 1*

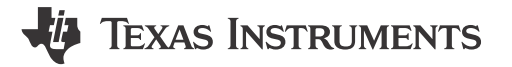

Youhao Xi

For applications using USB Type-C Power Delivery (PD) and wireless charging, the output voltage ( $V_{OUT}$ ) from the charger can fluctuate higher or lower than the input voltage. Four-switch buck-boost regulators are popular in these applications because adjusting their feedback signal can dynamically change the  $V_{\text{OUT}}$ .

A buck-boost regulator's output voltage can be adjusted either by varying the error amplifier's reference voltage  $(V_{REF})$  or by varying the feedback voltage. If monolithic pulse-width modulation (PWM) four-switch buck-boost controllers such as TI's [LM34936](http://www.ti.com/product/LM34936) and [LM5176](http://www.ti.com/product/LM5176) do not provide the ability to access  $V_{RFF}$ , however, varying the feedback voltage becomes the only way.

To help you design systems using buck-boost controllers with dynamic output voltages, in this series I will discuss a few options for using the feedback signal to adjust the output voltage. The first installment will focus on using switched resistors, while the second installment presents a different approach that requires fewer components and signal lines.

#### Understanding the V<sub>OUT</sub> setting and feedback signal

Figure 1 shows a typical V<sub>OUT</sub> setting for the controller and error amplifier. By looking up the V<sub>REF</sub> for the error amplifier in the data sheet, Equation 1 calculates  $V_{OUT}$  by setting the values of R<sub>1</sub> and R<sub>2</sub>:

$$
V_{OUT} = \left(1 + \frac{R_2}{R_1}\right) \cdot V_{REF} \quad (1)
$$

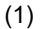

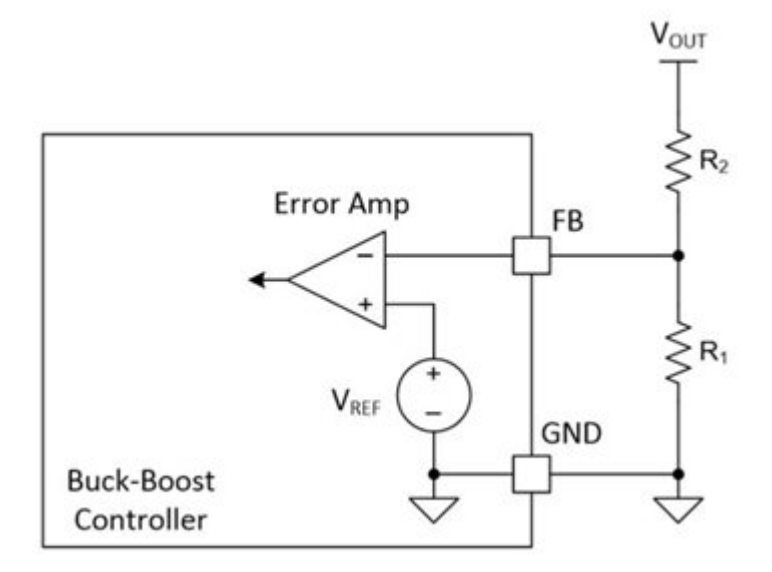

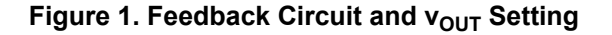

*Adjusting VOUT in USB Type-C™ and Wireless Charging Applications, Part 1* 1

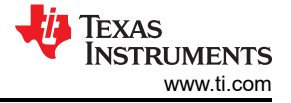

#### Using switched resistors to adjust V<sub>OUT</sub>

Figure 2 shows a simple option to dynamically adjust  $V_{\text{OUT}}$  between two voltage levels by incorporating a switch, S<sub>1</sub>. Assume that S<sub>1</sub> is an ideal switch, and that its impedance is infinity when off and 0 Ω when on. When switch  $S_1$  is turned off, R<sub>3</sub> is not in the picture of the V<sub>OUT</sub> setting, and is simply the same as given in [Equation 1.](#page-0-0) To avoid confusion in this discussion, let's assume that the voltage is  $V<sub>OUT1</sub>$ , as expressed by Equation 2:

$$
V_{OUT1} = \left(1 + \frac{R_2}{R_1}\right) \cdot V_{REF} \tag{2}
$$

If S<sub>1</sub> is turned on, it will place R<sub>3</sub> in parallel with R<sub>1</sub>. The new output voltage, V<sub>OUT2</sub>, will satisfy Equation 3:

$$
V_{OUT2} = \left(1 + \frac{R_2}{R_1 // R_3}\right) \cdot V_{REF} \tag{3}
$$

where

$$
R_1 // R_3 = \frac{R_1 \cdot R_3}{R_1 + R_3}
$$

(4)

This results in V<sub>OUT2</sub> being greater than V<sub>OUT1</sub>. By solving Equation 2 and Equation 3, you can determine the resistor values. By toggling  $S_1$ , you can switch  $V_{OUT}$  between  $V_{OUT1}$  and  $V_{OUT2}$ .

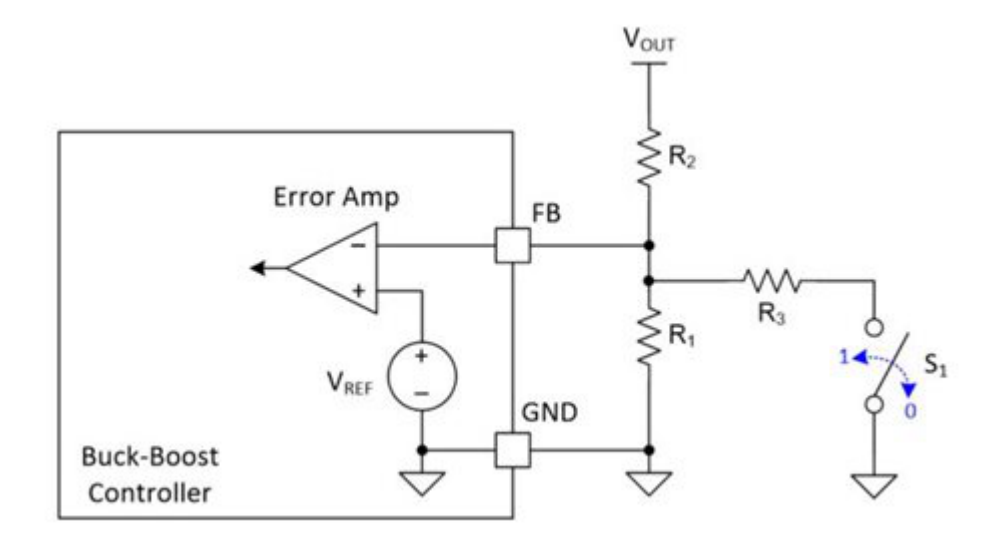

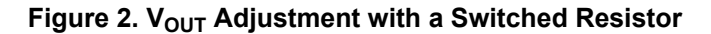

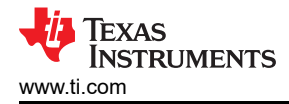

## **Preventing a false OVP trigger**

Some PWM controllers like the LM34936 and LM5176 have built-in output overvoltage protection (OVP), implemented by monitoring the feedback (FB) pin voltage. If the FB pin sees >10% above  $V_{REF}$ , the controller riggers OVP and stops switching until after the FB voltage falls below the hysteresis of the OVP threshold. Because of this feature, any abrupt resistor switching should be prevented, since turning off  $S_1$  suddenly will cause the FB voltage to jump up instantaneously and create a false OVP event. The solution is to switch  $S_1$ gradually, where  $R_5$  and  $C_1$  delay the on/off command of  $S_1$  to engage or disengage  $R_3$  gradually.

There are a couple of factors involved in selecting the resistor-capacitor (RC) delay time constant; the RC needs to match up with the loop response time, as well as the transition time between  $V_{\text{OUT}}$  levels specified by the application, in order to enable proper transition between the two voltage outputs.

#### **Multivoltage programming**

Adding switched resistor branches can program additional  $V_{\text{OUT}}$  levels. Figure 3 shows an approach employing three switched resistor branches to set the four  $V_{OUT}$  levels for USB Type-C PD applications.

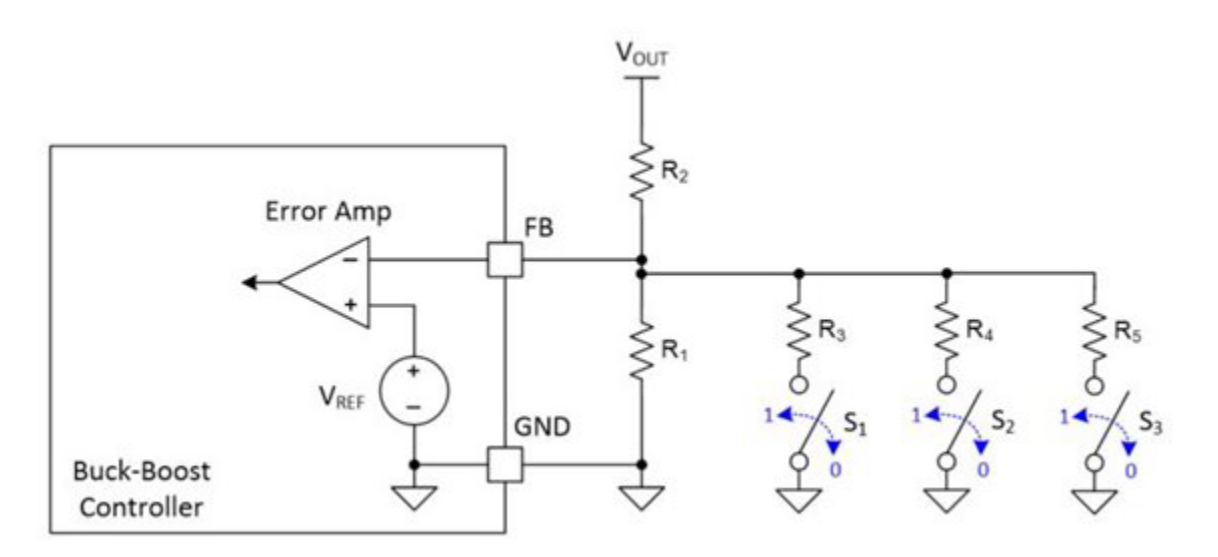

#### **Figure 3. Three Switched Resistor Branches for Four**  $v_{OUT}$  **Settings**

Table 1 summarizes the programming schemes for the four different voltages.

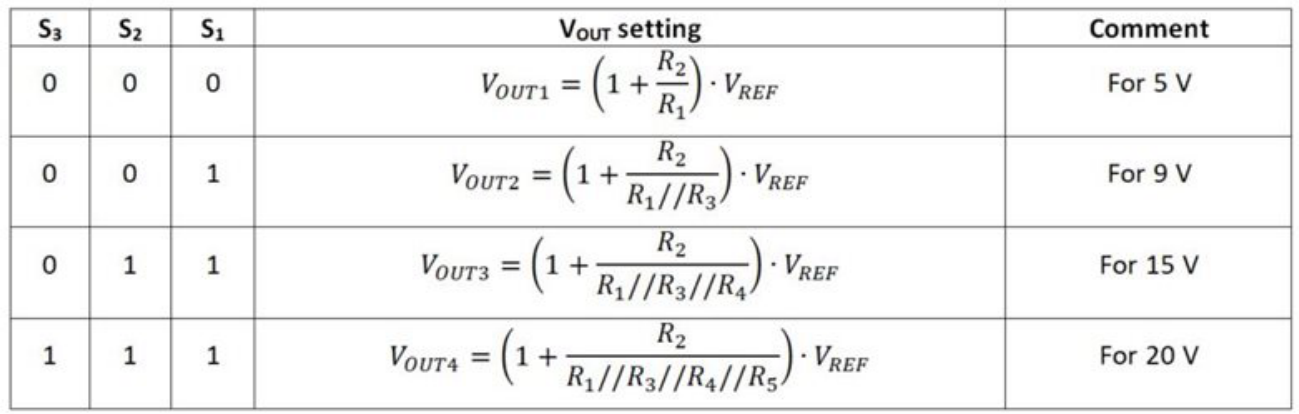

Table 1: Programming switched resistors for USB Type-C PD

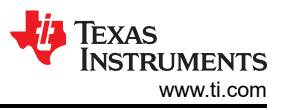

As shown in Figure 4, it is important to make sure that switching to different resistors won't trigger a false OVP event in the feedback loop. Incorporating an RC for each of the switches will help avoid an OVP event while switching to the proper voltage rail at the appropriate time.

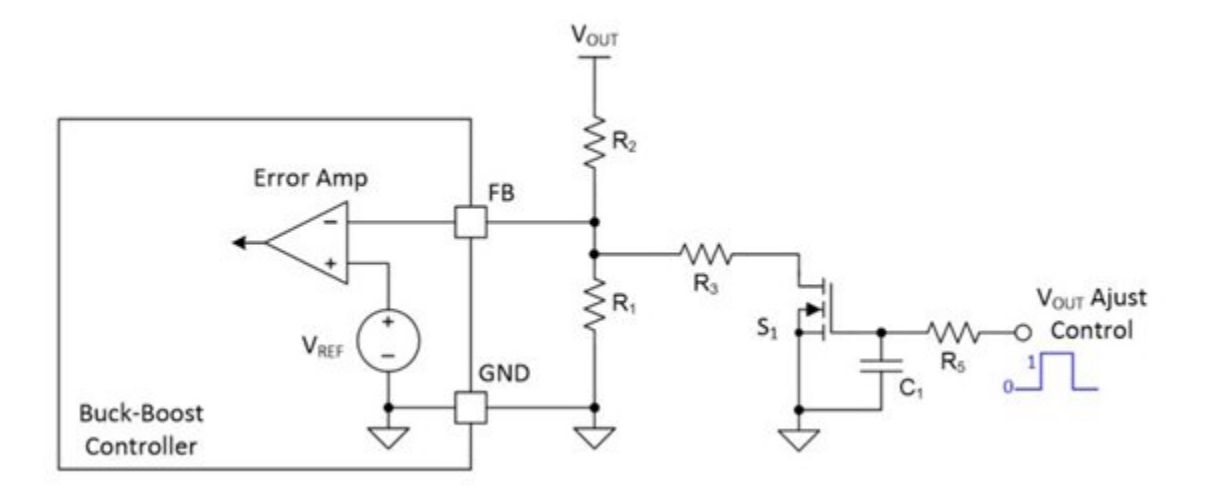

## Figure 4. Gradually Switching the Resistor to Avoid Triggering an OVP Event During Dynamic v<sub>OUT</sub> **Adjustment**

#### **Conclusion**

By incorporating switches and resistors into the feedback loop, buck-boost converters can dynamically adjust the  $V_{OUT}$  for USD Type-C PD and wireless charging applications. This approach is straightforward, simple and easy to implement. Controlling the speed of the switches is a requirement when using four-switch buck-boost controllers.

For a different approach using fewer components and signal lines, see the second installment of this series.

#### **Additional resources**

- See TI's USB Type-C PD reference designs at [www.ti.com/product/LM5175/toolssoftware](http://www.ti.com/product/LM5175/toolssoftware)
- Check out the [LM34936](http://www.ti.com/lit/ds/symlink/lm34936.pdf) and [LM5176](http://www.ti.com/lit/ds/symlink/lm5176.pdf) controller data sheets.

## **IMPORTANT NOTICE AND DISCLAIMER**

TI PROVIDES TECHNICAL AND RELIABILITY DATA (INCLUDING DATA SHEETS), DESIGN RESOURCES (INCLUDING REFERENCE DESIGNS), APPLICATION OR OTHER DESIGN ADVICE, WEB TOOLS, SAFETY INFORMATION, AND OTHER RESOURCES "AS IS" AND WITH ALL FAULTS, AND DISCLAIMS ALL WARRANTIES, EXPRESS AND IMPLIED, INCLUDING WITHOUT LIMITATION ANY IMPLIED WARRANTIES OF MERCHANTABILITY, FITNESS FOR A PARTICULAR PURPOSE OR NON-INFRINGEMENT OF THIRD PARTY INTELLECTUAL PROPERTY RIGHTS.

These resources are intended for skilled developers designing with TI products. You are solely responsible for (1) selecting the appropriate TI products for your application, (2) designing, validating and testing your application, and (3) ensuring your application meets applicable standards, and any other safety, security, regulatory or other requirements.

These resources are subject to change without notice. TI grants you permission to use these resources only for development of an application that uses the TI products described in the resource. Other reproduction and display of these resources is prohibited. No license is granted to any other TI intellectual property right or to any third party intellectual property right. TI disclaims responsibility for, and you will fully indemnify TI and its representatives against, any claims, damages, costs, losses, and liabilities arising out of your use of these resources.

TI's products are provided subject to [TI's Terms of Sale](https://www.ti.com/legal/terms-conditions/terms-of-sale.html) or other applicable terms available either on [ti.com](https://www.ti.com) or provided in conjunction with such TI products. TI's provision of these resources does not expand or otherwise alter TI's applicable warranties or warranty disclaimers for TI products.

TI objects to and rejects any additional or different terms you may have proposed.

Mailing Address: Texas Instruments, Post Office Box 655303, Dallas, Texas 75265 Copyright © 2023, Texas Instruments Incorporated